### **UTILIZAÇÃO DO** *SOFTWARE* **GEOGEBRA NO ENSINO E APRENDIZAGEM DE FUNÇÕES POLINOMIAIS DO SEGUNDO GRAU Erica Schardosim<sup>1</sup>, Margarete Farias Medeiros<sup>2</sup>**

1 FC- Campus Avançado Sombrio/erica-sch@hotmail.com 2 IFC- Campus Avançado Sombrio/margarete.farias@ifc-sombrio.edu.br

*Resumo: Neste artigo apresenta-se uma proposta didática para a exploração do conceito de Funções Polinomiais de segundo grau com o auxílio do software GeoGebra, um ambiente de geometria dinâmica que permite a identificação das representações algébricas e geométricas. A proposta inicialmente é composta de uma exploração do software na qual são apresentadas as ferramentas. Seguida da utilização deste para o ensino e aprendizagem de funções a partir da construção de polígonos, tabelas, resolução algébrica e representação gráfica. Também, descreve o estudo das variações dos parâmetros a, b e c e suas influências nas representações geométricas. São abordadas as características das funções de acordo com a variação do discriminante (∆), das raízes, dos vértices, dos pontos de máximo e de mínimo. A utilização da proposta, por meio desta tecnologia, permite aprimorar o ensino e aprendizagem dos conceitos matemáticos aqui apresentados.*

*Palavras-Chave: Função Polinomial do 2º grau, Geometria dinâmica, Ensino da matemática*

## **1 INTRODUÇÃO**

Penteado (1999, p.306) enfatiza que: "Ao trazer o computador para sala de aula, o professor passa a contar não só com mais um recurso para realização das tarefas, mas está abrindo um novo canal de comunicação com seus alunos". A partir destas palavras de Penteado (1999), este artigo traz uma proposta didática para auxiliar o processo de construção do conhecimento sobre Funções Polinomiais do segundo grau com uso da tecnologia digital, a qual tem como objetivo o de despertar a curiosidade, a imaginação, a construção de diferentes caminhos para resolução de problemas e o desenvolvimento das capacidades de abstração. Para desenvolver a proposta inicia-se com uma reflexão sobre a utilização desta tecnologia em sala de aula fundamentada em diversos autores que tratam deste tema, seguida de uma apresentação do *software*  GeoGebra e sugestões de atividades para serem desenvolvidas neste ambiente. As atividades iniciais são de familiarização do *software*, seguida de exploração e análise sobre o conceito de função de segundo grau a partir de uma situação problema, bem como de sua representação gráfica, características, variação dos parâmetros *a*, *b* e *c*.

### **2 APORTE TEORICO**

A escolha de *software* para o desenvolvimento desta proposta partiu do fato de que este deveria conter as diversas representações dos objetos matemáticos, proporcionando ao aluno o conhecimento deste, neste caso específico a representação algébrica e geométrica.

Entre tantas alternativas para facilitar o ensino e a aprendizagem, existe a possibilidade da utilização das várias representações de um determinado objeto matemático, assim a aprendizagem é mais significativa. Segundo Duval (2003, p.14): "toda comunicação em Matemática se estabelece com base em representações".

Os *softwares* de geometria dinâmica se destacam pela capacidade de utilizar diferentes sistemas de representação. Dentre os *softwares* que permitem a observação de diversas representações do mesmo objeto temos o GeoGebra. O GeoGebra foi criado em 2001 como tese de Hohenwarter e a sua popularidade tem crescido desde então. É um *software* de matemática dinâmica, sendo gratuito e multiplataforma para todos os níveis de ensino, que combina geometria, álgebra, tabelas, gráficos, estatística e cálculo numa única aplicação (IGISP, 2014).

O GeoGebra se destaca por sua capacidade de utilizar diferentes sistemas de representação, que segundo Hohenwarter (2007): "a característica mais destacável do GeoGebra é a percepção dupla dos objetos: cada expressão na janela de álgebra corresponde a um objeto na zona de gráficos e vice-versa". Além do GeoGebra permitir a visualização de diferentes representações do mesmo objeto (figura 1), tanto na janela da álgebra quanto na geométrica, ele também permite conservar as propriedades do objeto quando foi construído.

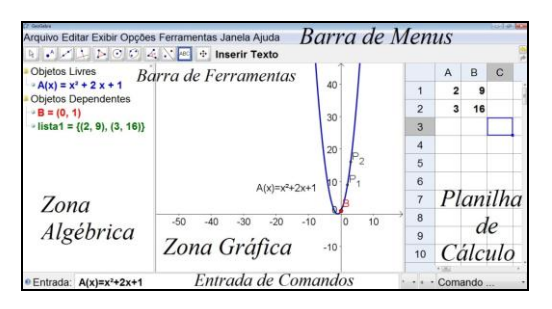

Figura 1: Diferentes sistemas de representação

Por ser da filosofia livre, o *software* GeoGebra vem ao encontro de novas estratégias de ensino e aprendizagem de conteúdos de geometria, álgebra, cálculo e estatística, permitindo a professores e alunos da escola pública a possibilidade de explorar, conjecturar, investigar tais conteúdos na construção do conhecimento matemático. A contribuição do *Software* GeoGebra no ensino da matemática escolar foi estudada por vários autores tais como: Ribeiro e Gravina (2013) na geometria hiperbólica; Medeiros (2012) nas transformações geométricas no plano; Dorini e Oliveira (2013) Função quadrática e Soares (2012) no estudo das funções. Sendo que tais autores

defendem sua utilização para a melhoria do ensino e aprendizagem da matemática escolar destacando sua utilização por meio do seu potencial semiótico.

# **3 RESULTADOS E DISCUSSÃO**

Para iniciar a atividade solicita-se aos alunos a construção no GeoGebra de todos os retângulos possíveis de 40 u.c. (unidade de comprimento) de perímetro, sendo que seus lados devem ter medidas inteiras<sup>1</sup>. Em seguida às construções os alunos deverão calcular a área de cada retângulo. A partir destas ações eles construirão uma tabela com as medidas encontradas. Esta atividade poderá ser realizada individualmente ou em grupo, dependendo da preferência do professor.

No preenchimento da tabela no GeoGebra, pergunta-se a turma se eles percebem a existência de algum padrão que ocorre entre o comprimento e a área de cada retângulo. Algumas indagações podem ser feitas, induzindo os alunos a raciocinar produzindo conjecturas. A partir das discussões utiliza-se a planilha do GeoGebra para a construção dos pontos com os pares ordenados formados pelos valores das alturas e áreas. Para isso deve-se selecionar a coluna da Altura e Área, clicar com o botão direito do *mouse* e selecionar *Criar Listas de Pontos*, assim o *software* projetará os pontos relacionados a essas coordenadas. Utilizando a imagem gerada pelo *software* (Figura 2) e a planilha formada, questionam-se quais são as medidas do retângulo com a maior área dentre todos os listados. Sugeri-se fazer uma discussão sobre as medidas dos lados dos retângulos com suas respectivas áreas.

| <b>Charlans</b><br>1008 M                                                                                                    |          |                             |               |    |                             |                             |                             |               |                            |    |                 |    |                                           |         |                                            |              |
|----------------------------------------------------------------------------------------------------|----------|-----------------------------|---------------|----|-----------------------------|-----------------------------|-----------------------------|---------------|----------------------------|----|-----------------|----|-------------------------------------------|---------|--------------------------------------------|--------------|
| legular Editor Exibir Opples Ferramentas Janeia Ajuda                                                                                                    |          |                             |               |    |                             |                             |                             |               |                            |    |                 |    |                                           |         |                                            |              |
| $\mathbb{C} \times \mathbb{C} \times \mathbb{C} \times \mathbb{C} \times \mathbb{C} \times \mathbb{C} \times \mathbb{C}$<br>Mover<br>Arraste um objeto selecionado (Esc)<br>R |          |                             |               |    |                             |                             |                             |               |                            |    |                 |    |                                           |         | 2                                          |              |
| <b>Clientos Lames</b>                                                                                                    |          |                             |               |    |                             |                             |                             |               |                            |    |                 |    | A                                         | $\circ$ | $\circ$                                    | $\mathbf{D}$ |
| Objetos Depandantes                                                                                                    |          |                             |               |    |                             |                             |                             |               |                            |    |                 |    | 1 Comprimento Altura<br>$\mathfrak{p}$    |         | Area                                       |              |
|                                                                                                    | 800      |                             |               |    |                             | $\mathcal{L}^{\mathcal{G}}$ |                             |               |                            |    |                 |    |                                           | 補       | $\overline{16}$                            |              |
|                                                                                                    |          |                             |               |    | $\mathcal{L}_{\mathcal{A}}$ |                             | $\mathcal{L}^{\mathcal{L}}$ |               |                            |    |                 |    |                                           | œ       | 64                                         |              |
|                                                                                                    |          |                             |               |    |                             |                             |                             |               |                            |    |                 |    | ×                                         | M       | $\overline{14}$                            |              |
|                                                                                                    |          |                             |               | P) |                             |                             |                             | $\mathcal{L}$ |                            |    |                 |    | ٠                                         | ü       | $\mathbf{H}$                               |              |
|                                                                                                    | $\infty$ |                             |               |    |                             |                             |                             |               |                            |    |                 |    | $^{11}$                                   | w       | 144                                        |              |
|                                                                                                    |          |                             |               |    |                             |                             |                             |               |                            |    |                 |    | $\overline{u}$                            |         | $\overline{16}$                            |              |
|                                                                                                    |          |                             |               |    |                             |                             |                             |               |                            |    |                 |    | $\overline{\mathbf{H}}$                   |         | $\overline{\mathbf{M}}$                    |              |
|                                                                                                    |          |                             | $\mathcal{E}$ |    |                             |                             |                             |               | $\mathcal{E}^{\mathbb{R}}$ |    |                 |    | 3.4 5.4 7.8 9.50 11<br>55<br>$\mathbf{u}$ |         | $\overline{44}$<br>$\overline{\mathbf{z}}$ |              |
|                                                                                                    | $\omega$ |                             |               |    |                             |                             |                             |               |                            |    |                 |    | $\overline{u}$                            |         |                                            |              |
|                                                                                                    |          |                             |               |    |                             |                             |                             |               |                            |    |                 |    | 33                                        |         |                                            |              |
|                                                                                                    |          |                             |               |    |                             |                             |                             |               |                            |    |                 |    | $\overline{14}$                           |         |                                            |              |
|                                                                                                    |          |                             |               |    |                             |                             |                             |               |                            |    |                 |    | $\overline{\mathbf{56}}$                  |         |                                            |              |
|                                                                                                    | $\sim$   |                             |               |    |                             |                             |                             |               |                            |    |                 |    | $\overline{\mathbf{S}}$                   |         |                                            |              |
|                                                                                                    |          | $\mathcal{E}_{\mathcal{F}}$ |               |    |                             |                             |                             |               |                            | г, |                 |    | $\sigma$                                  |         |                                            |              |
|                                                                                                    |          |                             |               |    |                             |                             |                             |               |                            |    |                 |    | 33.4                                      |         |                                            |              |
|                                                                                                    |          |                             |               |    |                             |                             |                             |               |                            |    |                 |    |                                           |         |                                            |              |
|                                                                                                    | $20 -$   |                             |               |    |                             |                             |                             |               |                            |    |                 |    | 21                                        |         |                                            |              |
|                                                                                                    |          |                             |               |    |                             |                             |                             |               |                            |    |                 |    | 22                                        |         |                                            |              |
|                                                                                                    |          |                             |               |    |                             |                             |                             |               |                            |    |                 |    | 23                                        |         |                                            |              |
|                                                                                                    |          |                             |               |    |                             |                             |                             |               |                            |    |                 |    | $\frac{1}{24}$                            |         |                                            |              |
|                                                                                                    | à.       | ×                           | ı             |    | ٠                           | w                           | ÷                           | w             | 76                         | w  | $\overline{30}$ | T. | $\overline{25}$                           |         |                                            |              |
|                                                                                                    |          |                             |               |    |                             |                             |                             |               |                            |    |                 |    | $\overline{\mathbf{z}}$                   |         |                                            |              |
| Contract Manager<br>$\mathbf{r}$                                                                                                    |          |                             |               |    |                             |                             |                             |               |                            |    |                 |    | $\overline{v}$<br>(1,0,1)                 |         |                                            |              |
| <b>O trace</b>                                                                                                    |          |                             |               |    |                             |                             |                             |               |                            |    |                 |    |                                           | ×.      | - a - Consede                              |              |
|                                                                                                    |          |                             |               |    |                             |                             |                             |               |                            |    |                 |    |                                           |         |                                            |              |

Figura 2: Registro de pontos

Após indagações, sugeri-se a exploração algébrica a seguir.

1

 $1$  Atividade fundamentada em Dante (2005).

*"Um retângulo com perímetro de 40 u.c. e um lado medindo x cm. Calcule a medida do outro lado usando a Função x."*

*Se o perímetro é de 40 u.c., a soma de dois lados diferentes é 20 u.c., exemplo:*

*((comprimento=5,largura=155+15=20); (comprimento=7,largura=137+13=20)).* 

*Devem perceber pela tabela que quanto mais o comprimento se aproxima de 20 u.c., a área é maior.*

Se faz várias indagações até o aluno chegar à conclusão:

*x*

*Tem-se, então: "x +outro lado" =20 e conclui que "outro lado" = 20-x, conforme representação a seguir:*

"outro lado"

Auxiliando-os conclui-se também que a área é uma função de x:

*A área é igual lado x multiplicado por "outro lado" A=x(20-x) ou A=-x²+20x*

Com esta problematização chega-se a uma Função Polinomial de segundo grau na forma algébrica, e explica-se que as Funções Polinomiais de segundo grau também podem ser representadas por gráficos, os quais possuem a forma de uma parábola. A partir disso, utiliza-se o GeoGebra para construir o gráfico desta função representada algebricamente por  $y = -x^2 + 20x$  e chega-se a representação geométrica desta função.

Ao representar o gráfico desta função sugeri-se fazer uma discussão sobre a primeira representação por meio das coordenadas relacionadas à medida da altura e área de retângulos de perímetro 40 u.c. e o gráfico da função que também foi obtido a partir das medidas do retângulo na problematização. Esta ação levará a conclusão de que a função y =  $-x^2$ + 20x é a função que representa a área de todos os retângulos com perímetro igual a 40 u.c.. E que esta parábola tem a concavidade voltada para baixo e o ponto mais alto do gráfico, com coordenadas  $x= 10$  e  $y= 100$ , significa que x é o valor do lado e y a maior área que se pode encontrar. Observa-se que os retângulos de maior área é aquele com lado 10 u.c. e área de 100 u.a. (unidade de área). Esse retângulo é um quadrado!

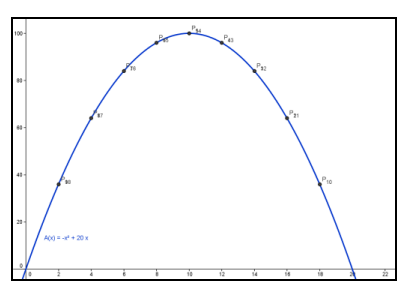

Figura 3: Arco de parábola, A(x)= -x²+20x

Parte-se então, para o conceito de função destacando os parâmetros a, b e c.

*Conceituação:*

*Toda função do tipo*  $F(x) = ax^2 + bx + c$ *, com*  $\{a, b, c\} \subset \mathbb{R}$ e  $a \neq 0$ , é denominado Função *Polinomial do 2ºgrau ou função quadrática, o gráfico dessa função é uma parábola.*

Após essa etapa utiliza-se o *Software* GeoGebra para explicar sobre concavidades, vértices da parábola, valor máximo e mínimo.

Para o estudo das concavidades das parábolas, sugeri-se que seja utilizado o campo de entrada para inserir funções, como segue na figura 4.

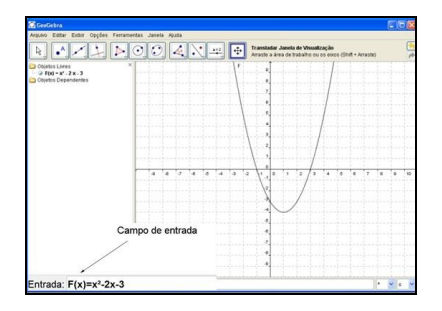

Figura 4: Gráfico da função quadrática

Em seguida explica-se que a função quadrática é representada por uma parábola, e essa parábola terá concavidade voltada para cima quando o parâmetro *a* for maior que zero (a > 0) e terá a concavidade voltada para baixo quando o parâmetro *a* for menor que zero (a<0). Pode-se fazer o uso da ferramenta *controle deslizante*, a qual faz com que se determinem valores para o parâmetro *a*, enquanto na tela aparecem as diversas representações das parábolas de acordo com esta variação. Ao fazer esta variação o valor de *a*, em algum momento será igual à zero, então não existirá uma parábola e sim uma reta, pois se *a* = 0 tem-se uma função de primeiro grau. Na figura 5 temos as representações de diversas variações do parâmetro *a*.

Para executar esta ação, seleciona-se o *controle deslizante*, em seguida se define o parâmetro *a* como sendo *número*, também se marca o intervalo de valores e o incremento. No campo de entrada, inseri-se uma função qualquer  $f(x) = a^*x^2+2x+1$ . A seguir habilita-se o rastro da parábola, de modo que fiquem registradas todas as representações destas de acordo com a variação do parâmetro *a* e o valor do incremento. Movimenta-se o *controle deslizante* e estas representações serão construídas (figura 5).

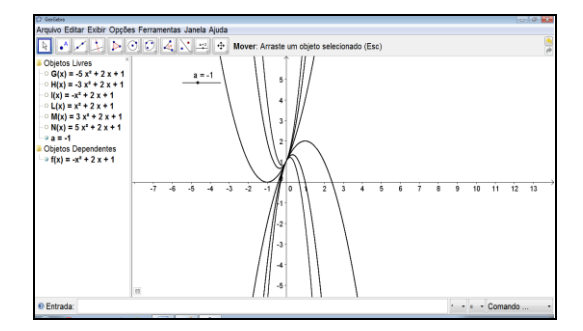

Figura 5: Concavidades das parábolas conforme variação do parâmetro *a*

A partir destas construções podem-se fazer explorações nas representações das parábolas, sobre as raízes ou zeros das funções. Esta exploração será feita a partir das discussões sobre os valores do discriminante ( $\Delta$ ), sendo  $\Delta = b^2 - 4ac$ . Procura-se trabalhar com funções que apresentem os valores de  $\Delta=0$ ,  $\Delta>0$  e  $\Delta<0$ .

*Generalizando:*

Se o  $F(x) = 0$ , temos  $ax^2 + bx + c = 0$ . A fórmula da equação de segundo grau nos fornece as

raízes. 
$$
\Delta = b^2 - 4ac
$$
, sendo  $x = \frac{-b \pm \sqrt{\Delta}}{2a}$ 

Por exemplo, com a função  $f(x) = x^2-2x-3$ , se  $f(x)= 0$ , tem-se que  $x^2-2x-3=0$  e, >0, portanto, a partir da resolução da equação de segundo grau obtém-se as raízes ou zeros da função f(x), com  $x' = -1$  e  $x'' = 3$ . Com a construção do gráfico da função f(x), observa-se as raízes nesta representação confirmando as que foram encontradas por meio da equação algébrica.

Para determinar as duas raízes no *software* executam-se as seguintes ações: selecione *novo ponto* e marque os pontos nos quais a parábola da função f(x) intercepta o eixo x, ou seja, quando  $f(x) = 0$  conforme a figura 6.

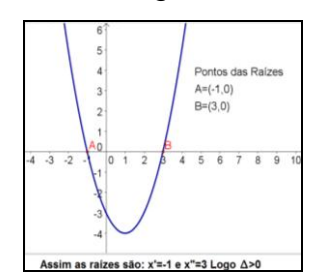

Figura 6: Raízes das funções

Em seguida trabalha-se com a função  $g(x) = x^2-4x+4$  e os alunos deverão indicar a raiz, explicar que a parábola tangencia o eixo do x, assim a função tem raízes reais e iguais. Logo,  $\Delta=0$  (figura 7).

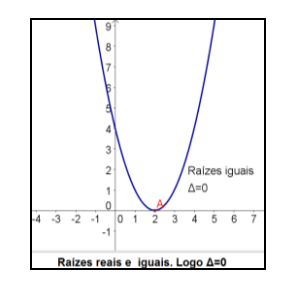

Figura 7: Raízes iguais,  $\Delta=0$ 

Para terminar o estudo dos valores do  $\triangle$  utiliza-se a função h(x) = 3x<sup>2</sup>-3x+2 e mostram-se que a parábola não determina nenhum ponto no eixo x, assim a função não tem raízes reais, pois o discriminate assume um valor menor que zero  $(\Delta < 0)$ (figura 8).

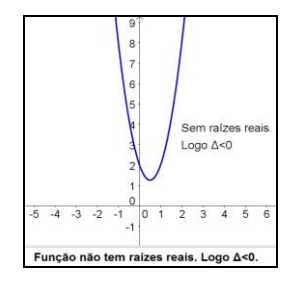

Figura 8: Função sem raízes reais, ∆<0

Ao analisar a parábola, podem-se estabelecer os pontos de máximo e de mínimo apresentados na construção. Por exemplo, na função  $m(x) = 2x^2-2$  tem a parábola voltada para cima (a>0), assim a função assume um valor mínimo, como indicado no gráfico da figura 9.

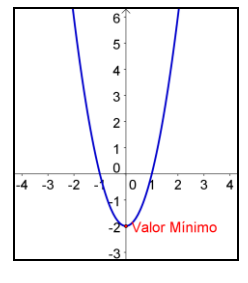

Figura 9: Valor mínimo

#### *Generalizando:*

*Se o ponto V é vértice da parábola que representa graficamente a função quadrática* 

*F(x) = ax²+bx+c, com a>0, então V (* 4a , 2a  $\frac{(-b)}{2a}, \frac{-\Delta}{4a}$ ) é ponto mínimo e a ordenada de V,  $\frac{-\Delta}{4a}$  $-\Delta$ *, é o valor mínimo da função.*

Já na função  $p(x) = -x^2+2x+3$ , a concavidade da parábola é voltada para baixo (a<0), neste caso a função assume um valor máximo.

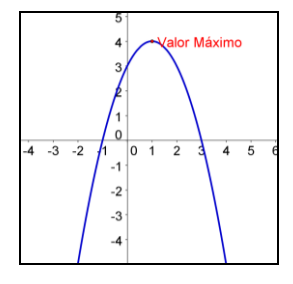

Figura 10: Valor máximo

### *Generalizando:*

*Se o ponto V é vértice da parábola que representa graficamente a função quadrática F(x) = ax²+bx+c, com a<0, então V (* 4a , 2a  $\frac{(-b)}{2a}, \frac{-\Delta}{4a}$ ) é ponto máximo e a ordenada de V,  $\frac{-\Delta}{4a}$  $\frac{-\Delta}{\Delta}$ , é o valor máximo da *função.*

Até este momento houve análises referentes ao parâmetro *a* em relação à concavidade da parábola, as raízes da função em relação ao valor de ∆, os pontos e valores de máximo e mínimo.

Para dar continuidade a proposta, analisa-se as variações do parâmetro *b* e a influência de sua variação nas representações das parábolas nos movimentos de translação horizontal das parábolas.

Para melhor entendimento dos conceitos apresentados anteriormente deve-se executar esta ação. Seleciona-se o *controle deslizante*, em seguida define-se o parâmetro *b* como sendo *número*, define-se também o intervalo de valores e o incremento. No campo de entrada, insere-se uma função qualquer  $f(x) = 2x^2 + b^*x + 1$ . A seguir habilita-se o rastro da parábola, de modo que fiquem registradas todas as representações destas de acordo com a variação do parâmetro *b*. Movimenta-se o *controle deslizante* e estas representações serão construídas (figura 11).

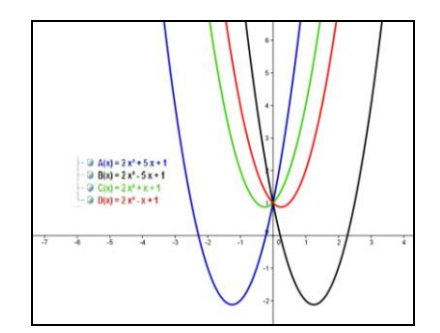

Figura 11: Translação horizontal, conforme variação do parâmetro *b*

Para dar continuidade a nossa proposta, analisam-se as variações do parâmetro *c* e a influência de sua variação nas representações das parábolas.

O parâmetro *c* indica o ponto onde a parábola cruza o eixo y, no ponto (0,c), o parâmetro c é responsável pela translação vertical (figura 12).

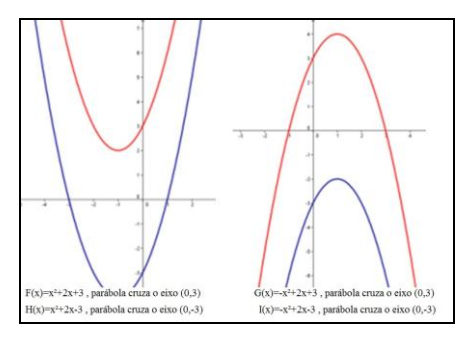

Figura 12: Ponto (0,c)

Na figura 13 tem-se as representações de diversas variações do parâmetro *c*. Para executar esta ação, seleciona-se o *controle deslizante*, em seguida defini-se o parâmetro *c* como sendo número, defini-se também o intervalo de valores e o incremento. No campo de entrada, inseri-se uma função qualquer f(x) = 2x^2+2x+c. A seguir habilitase o *rastro* da parábola, de modo que fiquem registradas todas as representações destas de acordo com a variação do parâmetro *c*. Movimenta-se o *controle deslizante* e estas representações serão construídas (figura 13).

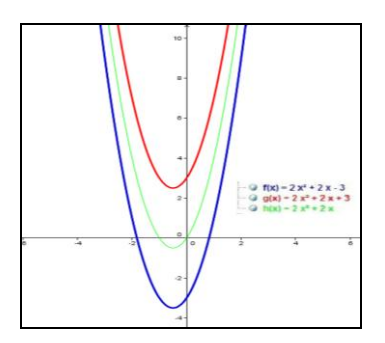

Figura 13: Translação vertical, conforme variação do parâmetro *c*

Analisam-se as variações do parâmetro *c* e a influência de sua variação nos movimentos de translação vertical das parábolas.

Ao fazer estas análises referentes ao parâmetro *a, b* e *c* percebem-se suas relações entre à concavidade da parábola, as raízes da função em relação ao valor de ∆, os pontos e valores de máximo e mínimo, a translação horizontal e vertical das parábolas.

# **4 CONSIDERAÇÕES FINAIS**

Esta proposta, à luz das reflexões apresentadas no aporte teórico, oportuniza aos alunos a familiarização com *software* Geogebra, que permite um ensino e aprendizagem dinâmico e eficiente. O s*oftware* reuni recursos de geometria dinâmica e álgebra num mesmo programa, desta forma apresenta as diversas representações de um mesmo objeto. A utilização de tecnologia digital facilita a construção dos conceitos matemáticos apresentados na proposta, pois o aluno trabalha com o processo algébrico e também geométrico das funções do tipo y =  $ax^2+bx+c$ , com a, b e c sendo números reais, com a≠0. Em poucos segundos os alunos têm condições de vizualizar diversas representações de parábolas, de acordo com as variações dos parâmetros e com isso identificar quais modificações acontecem nestas representações de acordo com as variações. Em relação aos vértices e raízes, os alunos têm condições de verificar se seu desenvolvimento algébrico confere com a representação geométrica apresentada no *software, d*esta forma o aluno pode corrigir seus eventuais erros.

# **REFERÊNCIAS**

DANTE, Luiz Roberto. **Matemática, volume único**. 1.ed. São Paulo: Ática, 2005.

DORINI, F.; OLIVEIRA, A.. **O Uso de Ambiente de Geometria Dinâmica como Subsídio para A Caracterização das Funções Quadráticas.** Revista Professor de Matemática Online (PMO), Sociedade Brasileira de Matemática, Rio de Janeiro, v. 1, n. 1, 2013. Disponível em: <http://pmo.sbm.org.br/pmo-h.html>.Acesso em: 01 maio 2014.

DUVAL, Raymond. **Registros de Representações Semióticas e Funcionamento Cognitivo da Compreensão em Matemática.** In: MACHADO, Silvia Dias Alcântara (Org.). *Aprendizagem em Matemática: Registros de Representação Semiótica*. Campinas, SP: Papirus, 2003. p.11-33.

HOHENWARTER, M.. **Geogebra Quickstart: Guía Rápida de Referência sobre Geogebra**. Portugal, 2007, 1. Disponível em: [<http://www.essl.edu.pt/Dep/Mat/ano%2011/geometria/manual\\_geogebra.pdf>](http://www.essl.edu.pt/Dep/Mat/ano%2011/geometria/manual_geogebra.pdf) Acesso em: 01 de maio de 2014.

IGISP, **Revista do Instituto GeoGebra Internacional de São Paulo.**Pontifícia Universidade Católica de São Paulo. Disponível em: [<http://www.pucsp.br/geogebrasp/>](http://www.pucsp.br/geogebrasp/). Acesso em: 1 de maio de 2014.

MEDEIROS, M. **Geometria dinâmica no ensino de transformações no plano - uma experiência com professores da Educação Básica**. 2012. 172 f. Dissertação (Mestrado em Ensino da Matemática) – Instituto de Matemática, Universidade Federal do Rio Grande do Sul, Porto Alegre. 2012.

PENTEADO, M. G.. **Novos Atores, Novos Cenários: Discutindo a Inserção dos Computadores na Profissão do Docente.** In BICUDO, Maria Aparecida Viggiani. Pesquisa em Educação Matemática: Concepções e Perspectivas. São Paulo–SP, Editora UNESP, 1999, cap. 17, p. 297–313.

RIBEIRO, R..; GRAVINA, M.. **[Disco de Poincaré: Uma Proposta para Explorar Geometria Hiperbólica no](http://pmo.sbm.org.br/v001/n001/sbm-pmo-v001-n001-ribeiro-e-gravina.pdf)  [GeoGebra.](http://pmo.sbm.org.br/v001/n001/sbm-pmo-v001-n001-ribeiro-e-gravina.pdf)** Revista Professor de Matemática Online (PMO), Sociedade Brasileira de Matemática, Rio de Janeiro, v. 1, n. 1, 2013. Disponível em: <http://pmo.sbm.org.br/pmo-h.html>. Acesso em: 01 maio 2014.

SOARES, L.. **Tecnologia computacional no ensino de matemática: o uso do GeoGebra no estudo de funções.**  Revista do Instituto GeoGebra Internacional de São Paulo (IGPISP), São Paulo, v. 2, n. 2, 2012. Disponível em: <http://revistas.pucsp.br/index.php/IGISP/article/view/8923>. Acesso em: 01 maio 2014.